# RStudio IDE : : **CHEAT SHEET**

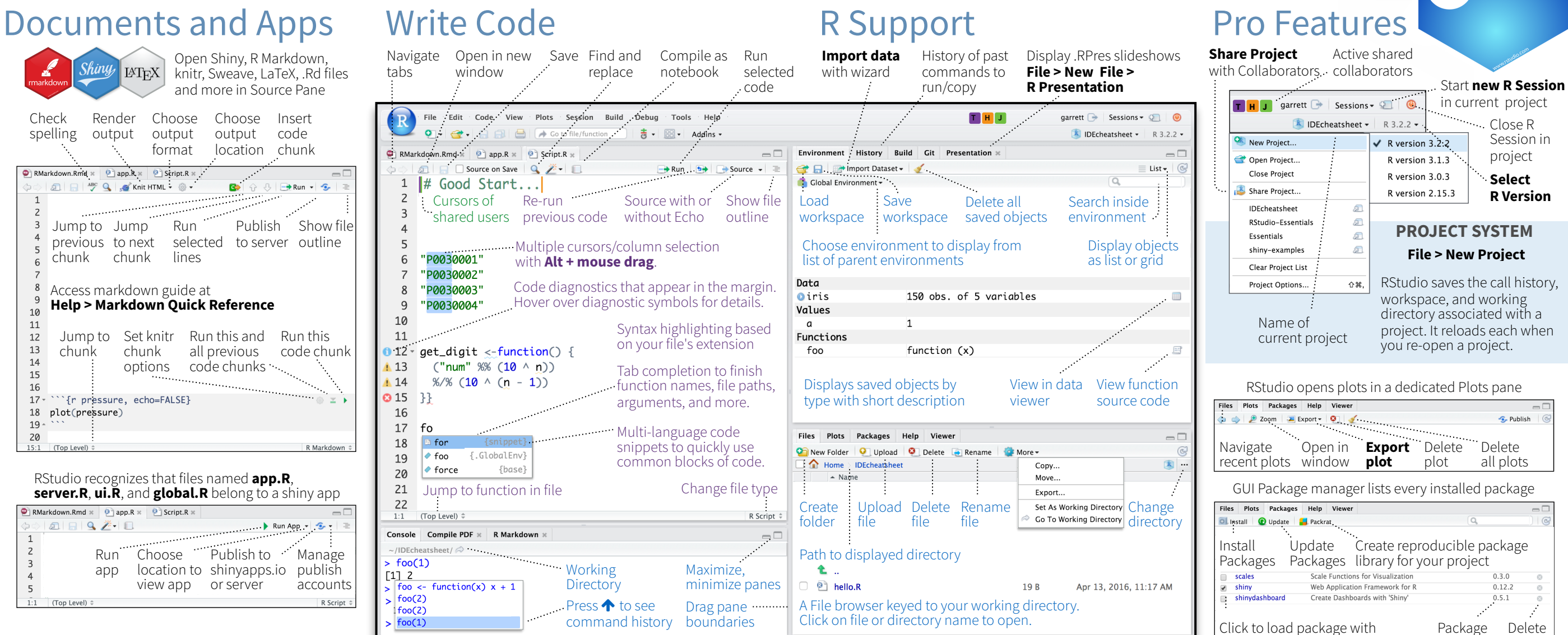

Launch debugger Open traceback to examine mode from origin the functions that R called Open with **debug(), browse(),** or a breakpoint. RStudio will open the debugger mode when it encounters a breakpoint while executing code. of error before the error occurred  $Concale \sim /IDEchaatsheat / \epsilon$  $\Box$ Click next to  $f$ 00 $\cap$ line number to ilues<br>digit1<br>digits<br>num add/remove a  $\begin{array}{r} \text{or } (x \text{ in } 1) \\ \text{digit1} \\ \text{of } (x \text{ in } 2) \\ \text{if } (digit) \end{array}$ Error in  $get\_digit(num, x) : t$  Show Traceback breakpoint. Error! Rerun with Debug Highlighted **Console** ~/IDEcheatsheet/  $\hat{\infty}$  $\Box$ line shows  $\overline{\mathbf{A}}$  Next  $\begin{bmatrix} \overline{\mathbf{A}} \\ \overline{\mathbf{A}} \end{bmatrix}$   $\overline{\mathbf{A}}$  Continue  $\blacksquare$  Stop where execution has paused  $num, (digits + 1) - x$ Run commands in Examine variables Select function Step through Step into and Resume Quit debug in traceback to code one line out of functions execution mode environment where in executing execution has paused environment debug at a time to run

## Debug Mode Version Control with Git or SVN

Turn on at **Tools > Project Options > Git/SVN** ╉  $\overline{\mathbf{G}}$ Stage Show file Commit Push/Pull View diff staged files to remote files: History History Git • Added **A** Diff | 2 Commit 卷  $master -$ **•** Deleted  $\triangle$  Path  $R$ evert. A file-with-changes.F **M** Modified s Ignore. • Renamed **R** Open shell to current Shell. • Untracked **?** type commands branch

# Package Writing

**File > New Project >**  Build & Reload | D Check | C M **New Directory > R Package** CL Load All Clean and Rebuild Turn project into package, Test Package Enable roxygen documentation with Check Package  **Tools > Project Options > Build Tools Build Source Package Build Binary Package** Roxygen guide at Document Configure Build Tools **Help > Roxygen Quick Reference**

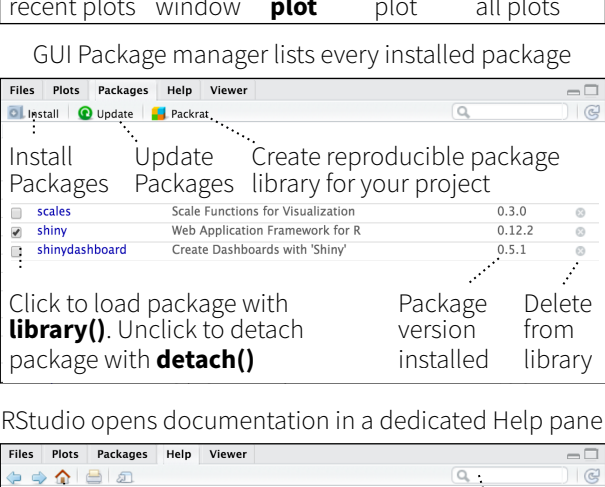

R Studio

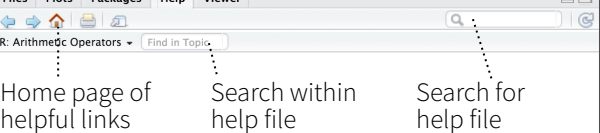

Viewer Pane displays HTML content, such as Shiny apps, RMarkdown reports, and interactive visualizations

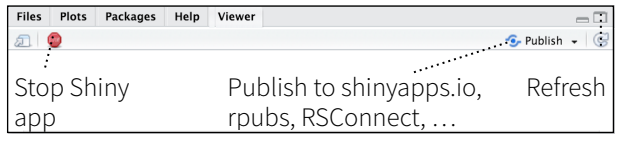

#### **View(<data>)** opens spreadsheet like view of data set

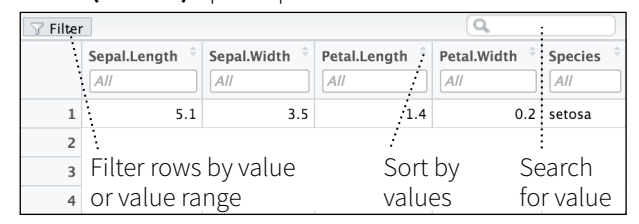

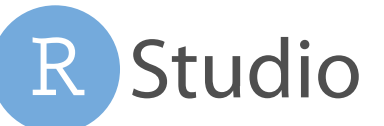

 $B = AB$ 

 $0.981$ 

**NBF7** 

 $Q$ 

 $0$   $*$ 

#### **1 LAYOUT Windows/Linux Mac**

Move focus to Source Editor Move focus to Console Move focus to Help Show History Show Files Show Plots Show Packages Show Environment Show Git/SVN Show Build

### **2 RUN CODE**

**Search command history** Navigate command history Move cursor to start of line Move cursor to end of line Change working directory **Interrupt current command**  $Client$  **Clear console** Quit Session (desktop only) **Restart R Session Run current line/selection** Run current (retain cursor) Run from current to end Run the current function **Source the current file** Source with echo

#### **3 NAVIGATE CODE Window Goto File/Function Ctrl+. Ctrl+.**

Fold Selected Alt+L  $Unfold$  Selected Shift+Alt Unfold All Shift+Alt Go to line Shift+Alt Jump to Shift+Alt Switch to tab Ctrl+Shi Previous tab Ctrl+F11 Ctrl+ Next tab Ctrl+F12 Ctrl+ First tab Ctrl+Shift+F11 Ctrl+Shift+F11 Last tab Ctrl+Shif+F12 Ctrl+Shif+F12 Navigate back Ctrl+F9 Cmd+F9 Navigate forward Ctrl+F10 Cmd+F10 Jump to Brace Ctrl+P Ctrl+P Select within Braces Ctrl+Shift+Alt+E Ctrl+Shift+Option+E Use Selection for Find Ctrl+F3 Cmd+E Find in Files Ctrl+Shift+F Cmd+Shift+F Find Next Win: F3, Linux: Ctrl+G Cmd+G Find Previous W: Shift+F3, L: Jump to Word  $\text{Ctrl} + \bigoplus \bigoplus$  Option+ $\bigoplus \bigoplus$ Jump to Start/End  $Ctrl + \spadesuit / \clubsuit$  Cmd+ $\spadesuit / \clubsuit$ Toggle Outline Ctrl+Shift+O Cmd+Shift+O

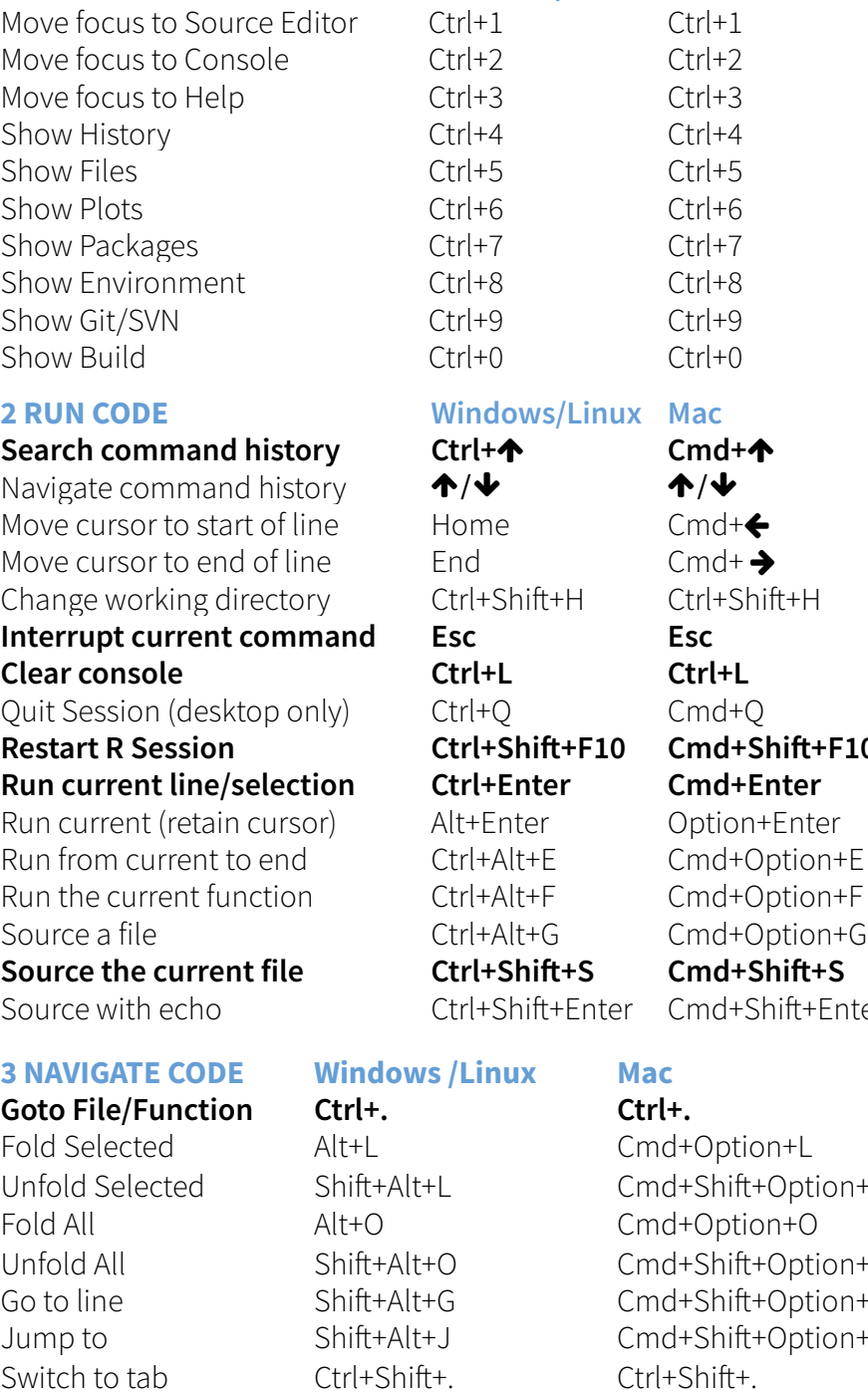

Cmd+Shif+G

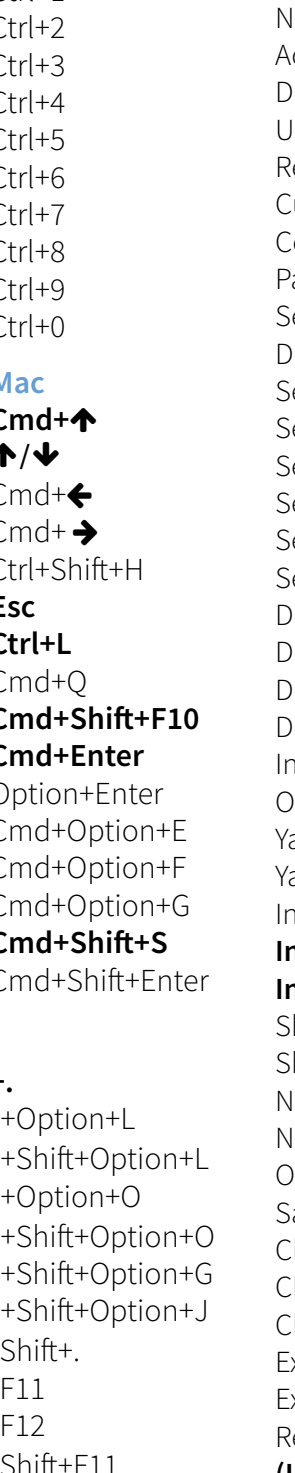

Show source code Replace and Find Ctrl+Shift+J Cmd+Shift+J

## **Attempt completion Tab or Ctrl+Space Tab or Cmd+Space**  $A$ lavigate candidates  $\bigoplus_{i=1}^n A_i$  $\text{accept candidate}$  Enter, Tab, or  $\rightarrow$  Enter, Tab, or  $\rightarrow$ Dismiss candidates Esc Esc Undo Ctrl+Z Cmd+Z Redo Ctrl+Shif+Z Cmd+Shif+Z Cut Ctrl+X Cmd+X Copy Ctrl+C Cmd+C Paste Ctrl+V Cmd+V Select All Ctrl+A Cmd+A Delete Line Ctrl+D Cmd+D Shift+[Arrow] Shift+[Arrow] Shift+[Arrow] Select Word  $\text{Ctrl}+\text{Shift}+\bigleftrightarrow\bigleftrightarrow$  Option+Shift+  $\bigleftrightarrow\bigleftrightarrow$ Select to Line Start  $\overline{A}$  Alt+Shift+ $\leftarrow$  Cmd+Shift+ $\leftarrow$ Select to Line End  $\text{Alt} + \text{Shift} + \blacktriangleright$  Cmd+Shift+ $\blacktriangleright$ Select Page Up/Down Shif+PageUp/Down Shif+PageUp/Down Select to Start/End Shift+Alt+ $\bigtriangleup/\bigtriangledown$  Cmd+Shift+ $\bigtriangleup/\bigtriangledown$ Delete Word Left Ctrl+Backspace Ctrl+Opt+Backspace Delete Word Right **Communist Communist Communist Communist Communist Communist Communist Communist Communist Co** Pelete to Line End Ctrl+K Pelete to Line Start Christian Continued by Continued Ackspace Indent Tab (at start of line) Tab (at start of line) Outdent Shif+Tab Shif+Tab Yank line up to cursor Ctrl+U Ctrl+U Yank line afer cursor Ctrl+K Ctrl+K Insert yanked text Ctrl+Y Ctrl+Y **Insert <- Alt+- Option+- Insert %>% Ctrl+Shif+M Cmd+Shif+M** how help for function F1 F1 New document Ctrl+Shift+N Cmd+Shift+N F2 F2 New document (Chrome) Ctrl+Alt+Shif+N Cmd+Shif+Opt+N Open document Ctrl+O Cmd+O Save document Ctrl+S Cmd+S lose document Ctrl+W Cmd+W Close document (Chrome) Ctrl+Alt+W Cmd+Option+W Close all documents Ctrl+Shif+W Cmd+Shif+W Extract function Ctrl+Alt+X Cmd+Option+X Extract variable Ctrl+Alt+V Cmd+Option+V Reindent lines Ctrl+I Cmd+I **(Un)Comment lines Ctrl+Shif+C Cmd+Shif+C** Reflow Comment Ctrl+Shift+/ Cmd+Shift+/ Reformat Selection Ctrl+Shift+A Cmd+Shift+A Select within braces Ctrl+Shift+E Ctrl+Shift+E Show Diagnostics Ctrl+Shif+Alt+P Cmd+Shif+Opt+P Transpose Letters Ctrl+T Move Lines Up/Down Alt+ $\bigtriangleup/\bigtriangledown$  Option+ $\bigtriangleup/\bigtriangledown$ Copy Lines Up/Down Shift+Alt+ $\bigtriangleup/\bigtriangledown$  Cmd+Option+ $\bigtriangleup/\bigtriangledown$ Add New Cursor Above Ctrl+Alt+Up Ctrl+Option+Up Add New Cursor Below Ctrl+Alt+Down Ctrl+Option+Down Move Active Cursor Up Ctrl+Alt+Shift+Up Ctrl+Option+Shift+Up Move Active Cursor Down Ctrl+Alt+Shif+Down Ctrl+Opt+Shif+Down Find and Replace Ctrl+F Cmd+F Use Selection for Find Ctrl+F3 Cmd+E

## **4 WRITE CODE Windows /Linux Mac WHY RSTUDIO SERVER PRO?**

RSP extends the the open source server with a commercial license, support, and more:

- open and run multiple R sessions at once
- tune your resources to improve performance
- edit the same project at the same time as others
- see what you and others are doing on your server
- switch easily from one version of R to a different version
- integrate with your authentication, authorization, and audit practices

#### Download a free 45 day evaluation at **[www.rstudio.com/products/rstudio-server-pro/](http://www.rstudio.com/products/rstudio-server-pro/)**

## **5 DEBUG CODE Windows/Linux Mac**

Toggle Breakpoint Shift+F9 Shift+F9 Execute Next Line F10 F10 F10 Step Into Function Shift+F4 Shift+F4 Finish Function/Loop Shift+F6 Shift+F6 Continue Shift+F5 Shift+F5 Stop Debugging Shift+F8 Shift+F8

## **6 VERSION CONTROL Windows/Linux Mac**

Commit changes Ctrl+Alt+M Ctrl+Option+M Scroll diff view Ctrl+ $\bigtriangleup$ / $\bigtriangleup$  Ctrl+ $\bigtriangleup$ / $\bigtriangleup$ Stage/Unstage (Git) Spacebar Spacebar Stage/Unstage and move to next Enter Enter

Check Package Check Conde

**8 DOCUMENTS AND APPS Windows/Linux Mac** Preview HTML (Markdown, etc.) Ctrl+Shift+K Cmd+Shift+K **Knit Document (knitr) Ctrl+Shif+K Cmd+Shif+K** Compile Notebook Ctrl+Shift+K Cmd+Shift+K Compile PDF (TeX and Sweave) Ctrl+Shift+K Cmd+Shift+K Insert chunk (Sweave and Knitr) Ctrl+Alt+I Cmd+Option+I Insert code section Ctrl+Shif+R Cmd+Shif+R Re-run previous region Ctrl+Shift+P Cmd+Shift+P Run current document Ctrl+Alt+R Cmd+Option+R **Run from start to current line Ctrl+Alt+B Cmd+Option+B Run the current code section Ctrl+Alt+T Cmd+Option+T** Run previous Sweave/Rmd code Ctrl+Alt+P Cmd+Option+P Run the current chunk Ctrl+Alt+C Cmd+Option+C Run the next chunk Ctrl+Alt+N Cmd+Option+N Sync Editor & PDF Preview Ctrl+F8 Cmd+F8 Previous plot Ctrl+Alt+F11 Cmd+Option+F11

Show diff Ctrl+Alt+D Ctrl+Option+D

## **7 MAKE PACKAGES Windows/Linux Mac**

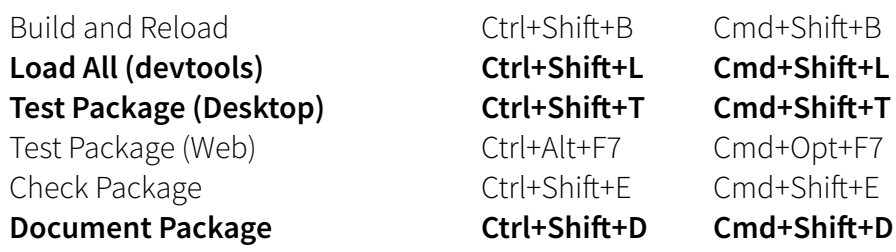

Next plot Ctrl+Alt+F12 Cmd+Option+F12 **Show Keyboard Shortcuts Alt+Shif+K Option+Shif+K**

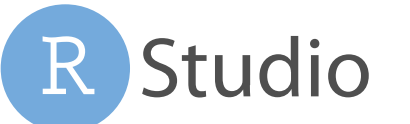

 $Ctrl + \bigleftrightarrow$ 

d and the second second second second second second second second second second second second second second second second second second second second second second second second second second second second second second se